# CPA in WebCV

### Entering Creative Professional Activities (CPA) in your WebCV account

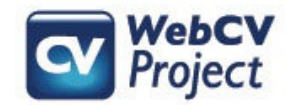

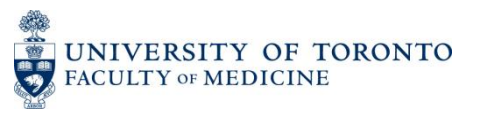

## Learning Objectives

- To create CPA records in your WebCV account
- To incorporate CV and Teaching records on your CPA Report as documentation of your CPA activities
- To incorporate CPA records on your Teaching and Education Report (TER)

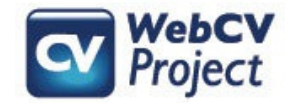

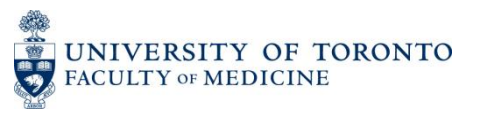

# What WebCV *can* do

WebCV users can:

- Enter CPA records
- Generate a CPA Report that is formatted as per the Faculty of Medicine's promotion guidelines
- Attach CV and Teaching records to the CPA Report as documentation of Creative Professional Activities

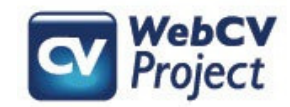

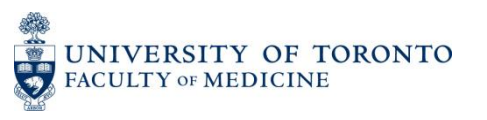

## What WebCV *cannot* do

WebCV cannot explain what qualifies as a CPA activity

For a definition of CPA and its categories, please consult the University of Toronto's Faculty of Medicine Manual for Academic Promotion:

[http://medicine.utoronto.ca/sites/default/files/2014%20Promotions%20Manual%20July%20201](http://medicine.utoronto.ca/sites/default/files/2014 Promotions Manual July 2014WithWebCV Final.pdf) [4WithWebCV%20Final.pdf](http://medicine.utoronto.ca/sites/default/files/2014 Promotions Manual July 2014WithWebCV Final.pdf) (Revised July 2014, pp. 14-17)

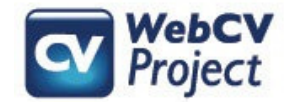

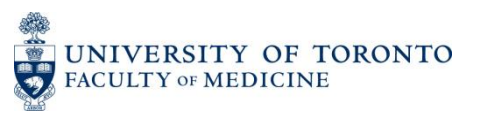

# Entering CPA records in WebCV

**■ Creative Professional Activities** Introduction to CPA **Creative Professional Activities** 

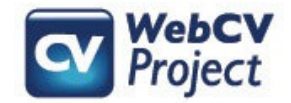

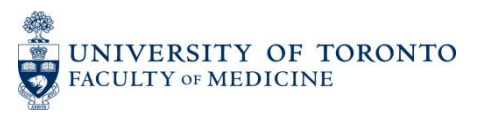

# CPA in WebCV

### **All Activities View** m Personal Information **Education, Awards and Career Experience E Research Activities**

- **B Teaching and Education Activities**
- **E Administrative Activities**
- ⊟ Creative Professional Activities
	- $\rightarrow$ Introduction to CPA
	- $\rightarrow$  Creative Professional Activities

The two main sections in WebCV that are used to populate the CPA Report are *Introduction to CPA* and *Creative Professional Activities*

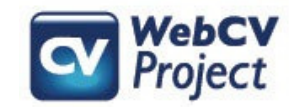

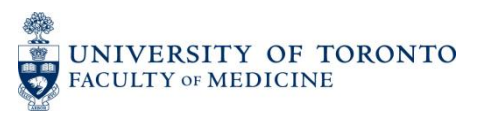

## *Introduction to CPA* section

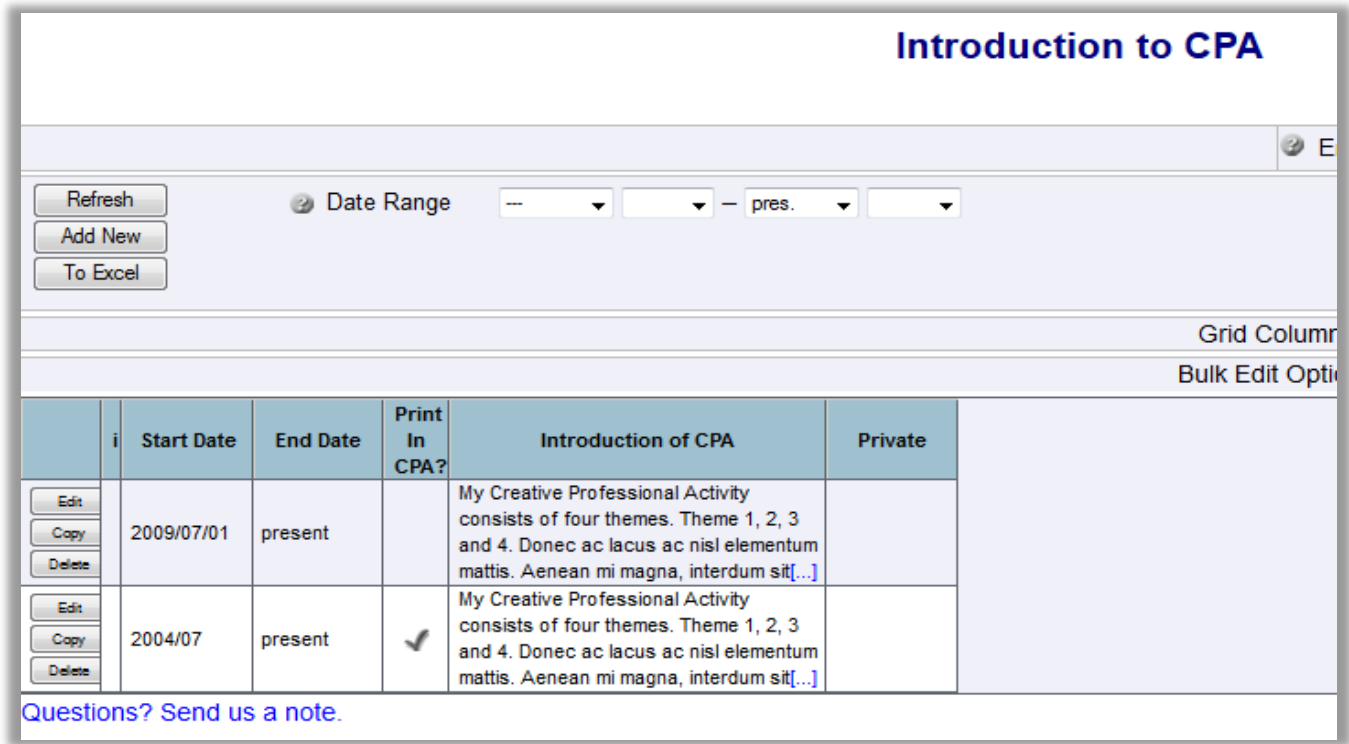

- A high-level introduction to your CPA activities as a whole (descriptions of individual CPA activities should be entered in the *Creative Professional Activities* section of WebCV)
- You can create multiple *Introduction to CPA* records, but only one will print on your CPA Report. You choose which one will print through the "Print in CPA?" field in an individual record
- This kind of record will also print in the "Academic Profile" section of the CV

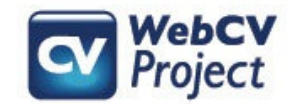

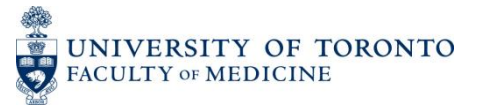

## *Introduction to CPA* section

**UNIVERSITY OF TORONTO Creative Professional Activity Report** 

> **Professor Mark Bold Department of Medicine**

#### 1: Introduction

My Creative Professional Activity consists of four themes. Theme 1, 2, 3 and 4. Donec ac lacus ac nisl elementum mattis. Aenean mi magna, interdum sit amet accumsan sed, cursus id metus. Vivamus faucibus tincidunt ultricies. Vestibulum ante ipsum primis in faucibus orci luctus et ultrices posuere cubilia Curae: Phasellus tempus tincidunt tincidunt. Ut pulvinar placerat libero eu pulvinar. Etiam est nibh, sodales a posuere in, congue tempor leo. Quisque mollis luctus ipsum in vuloutate. Duis tincidunt neque et magna adipiscing blandit. Curabitur auctor est orci. Nulla eu magna diam. Proin nunc lectus, malesuada ut ultrices a, iaculis quis nisi. Curabitur id eros vel augue conque dapibus.

Praesent aliquam sagittis lorem, ut egestas odio euismod ac. Sed est diam, vulputate et tincidunt et, molestie quis quam. In elit ligula, imperdiet vitae eleifend eu, laoreet vehicula tortor. Nullam interdum euismod quam. Aliquam rutrum molestie magna ac viverra. Nullam non lectus sit amet ante volutoat commodo at nec metus. Aenean ut turpis eget tellus dapibus scelerisque. Donec felis nisi, viverra sed tristique nec, cursus consectetur tortor. Etiam fermentum volutpat luctus. Quisque malesuada, lectus eu sagittis molestie, ipsum eros feugiat dui, sed pellentesque ipsum est sed risus. Nunc volutoat turpis tellus, ac faucibus turpis. Pellentesque ipsum tellus, rhoncus sed condimentum vel, volutoat at liqula,

Sed ac lectus nunc, vel auctor purus. Donec pulvinar sagittis nulla. Mauris at dui lorem. Vestibulum bibendum, erat sed interdum ullamcorper, elit mauris scelerisque est, in vulputate nisi liqula eget odio. Maecenas neque auque, eleifend id rutrum id, sagittis id guam. Donec imperdiet dui sit amet massa vehicula sollicitudin. Fusce nulla enim, aliquam id rutrum vel, tristique sodales enim. Donec rhoncus, magna ullamcorper scelerisque pulvinar, leo turpis iaculis nulla, eu posuere neque diam in diam. Etiam rutrum adipiscing felis sed elementum. Aenean pharetra faucibus justo quis dapibus. Quisque ut lectus et quam faucibus feugiat sed id arcu. Cras pretium ipsum at quam hendrerit ut vestibulum massa ultrices. Morbi sit amet lorem ut erat viverra mollis vitae sit amet risus. Vestibulum sit amet liqula vel felis euismod lobortis. Mauris at consectetur orci. In turpis odio, iaculis ac vestibulum at, rhoncus sit amet mi. Curabitur ac ipsum vel nulla imperdiet luctus. Etiam condimentum libero non leo lacinia eu venenatis massa venenatis. Sed nisi ipsum, iaculis ut conque eget, pharetra sit amet dolor.

Nam varius sagittis iaculis. Pellentesque a ipsum nec ante pretium laoreet non at dui. Vivamus quam sem, fringilla eget vulputate et, varius egestas dolor. Morbi ut risus a felis egestas condimentum rutrum non augue. Duis non nibh vitae nisl aliquam malesuada elementum at nisl. Vivamus volutpat, mauris a tincidunt ullamcorper, diam eros euismod arcu, vel lacinia nibh nunc vel neque. Etiam elit tortor, vehicula id dignissim nec, condimentum in massa. Morbi vitae lectus lectus. Proin sagittis luctus accumsan. Proin accumsan, neque ac tristique fermentum, erat est lobortis lorem, at sagittis felis nisl sit amet velit.

Nullam elementum, libero sit amet lobortis auctor, sapien nibh scelerisque tellus, id varius nisl elit eu dui. Donec facilisis, velit at lobortis pharetra, ligula nunc mollis velit, in convallis odio massa id ante. Maecenas eget nibh in libero adipiscing semper. Nunc consectetur scelerisque odio, ac dictum arcu tempus eu. Nullam fermentum sodales odio, vitae euismod felis eleifend et. Quisque eu turpis sed tellus suscipit aliquet nec nec tellus. Nam ut felis quam. Nunc libero enim, sollicitudin bibendum blandit vel, suscipit non purus. Nulla tempus dignissim mollis. Aenean sed dignissim leo. Aliquam erat volutpat. Vivamus vestibulum semper enim sit amet placerat. Suspendisse nec placerat odio. Vestibulum vitae orci sit amet tortor tempus convallis et ac sapien. Suspendisse dictum lacinia diam ac elementum. Vestibulum et suscipit lectus. Integer leo libero, porttitor ac malesuada vitae, porta id nunc.

Morbi sit amet sem leo, vitae vehicula ipsum. Nam pharetra ante id turpis consectetur at iaculis sem vulputate. Quisque condimentum tincidunt ante, at elementum quam sodales vel. Quisque ullamcorper, nibh quis luctus imperdiet, dolor odio auctor sem, eu commodo mi mauris in leo. Proin quis est vel metus imperdiet eleifend eget eget quam. Pellentesque vestibulum sapien et ipsum porta at convallis sapien posuere. Vivamus vel nisl et mi gravida lobortis. Nullam et odio in sem fermentum consequat. Donec id dui sit amet lectus aliquet vestibulum. Duis at mi semper justo pretium tristique. Pellentesque habitant morbi tristique senectus et netus et malesuada fames ac turpis egestas. Aenean blandit dolor ut justo convallis consequat congue dolor vehicula. Nulla a erat in augue aliquam facilisis. Sed lorem nulla, blandit et pretium ac, fermentum viverra massa. Class aptent taciti sociosqu ad litora torquent per conubia nostra, per inceptos himenaeos.

The *Introduction to CPA* record you choose to print will then appear at the beginning of your CPA Report

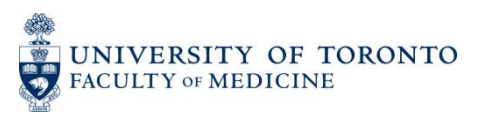

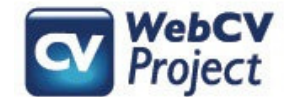

### *Creative Professional Activities* section

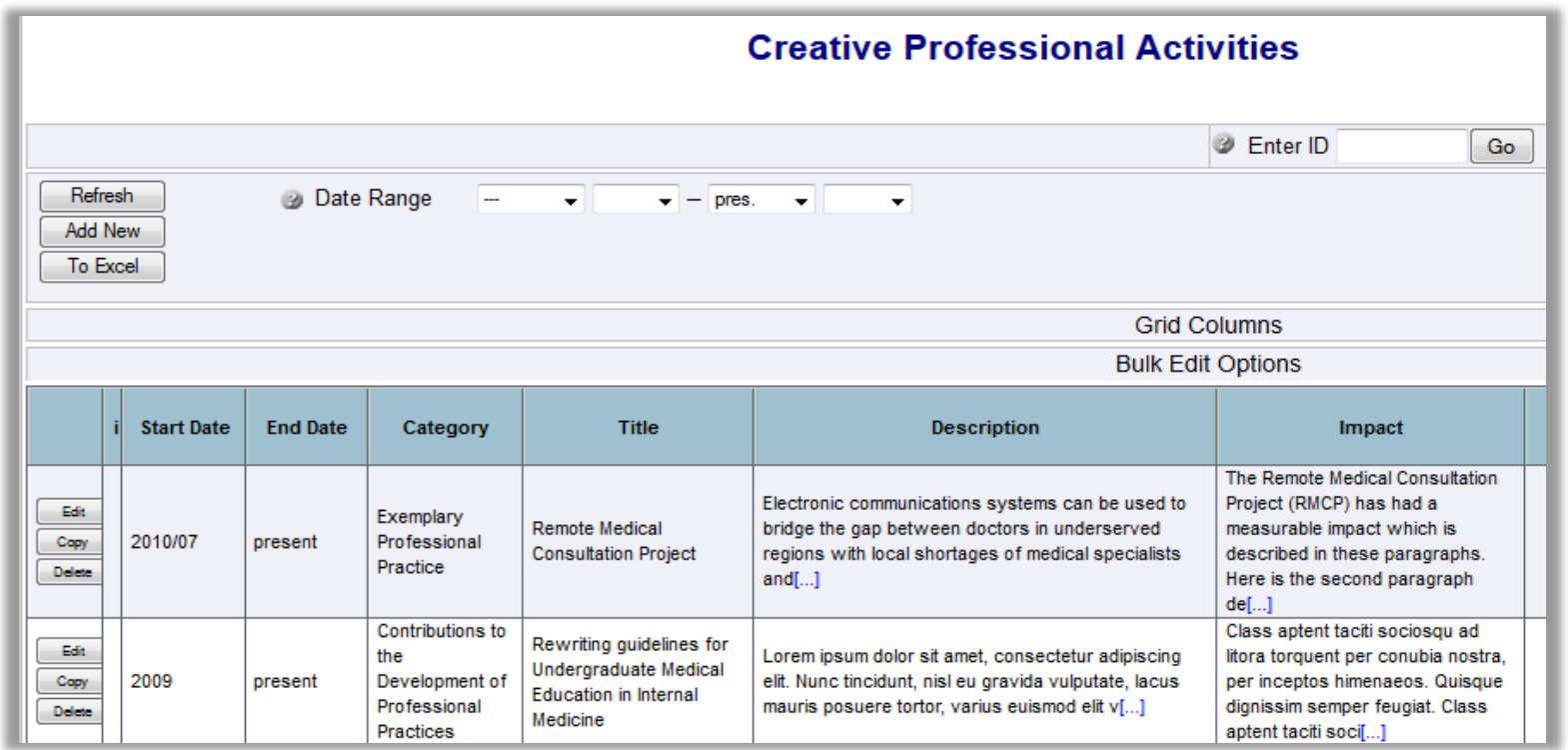

This section is where you enter individual CPA records based on the 3 CPA categories:

- 1. Professional Innovation and Creative Excellence
- 2. Contributions to the Development of Professional Practices
- 3. Exemplary Professional Practice

Records entered in this section will print on both the CPA and CV Reports. They print first by category (in the order they appear above), and then by date (in reverse chronological order) within each category .

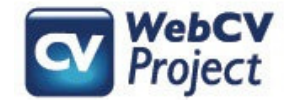

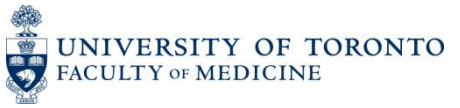

### *Creative Professional Activities* section on the CPA Report

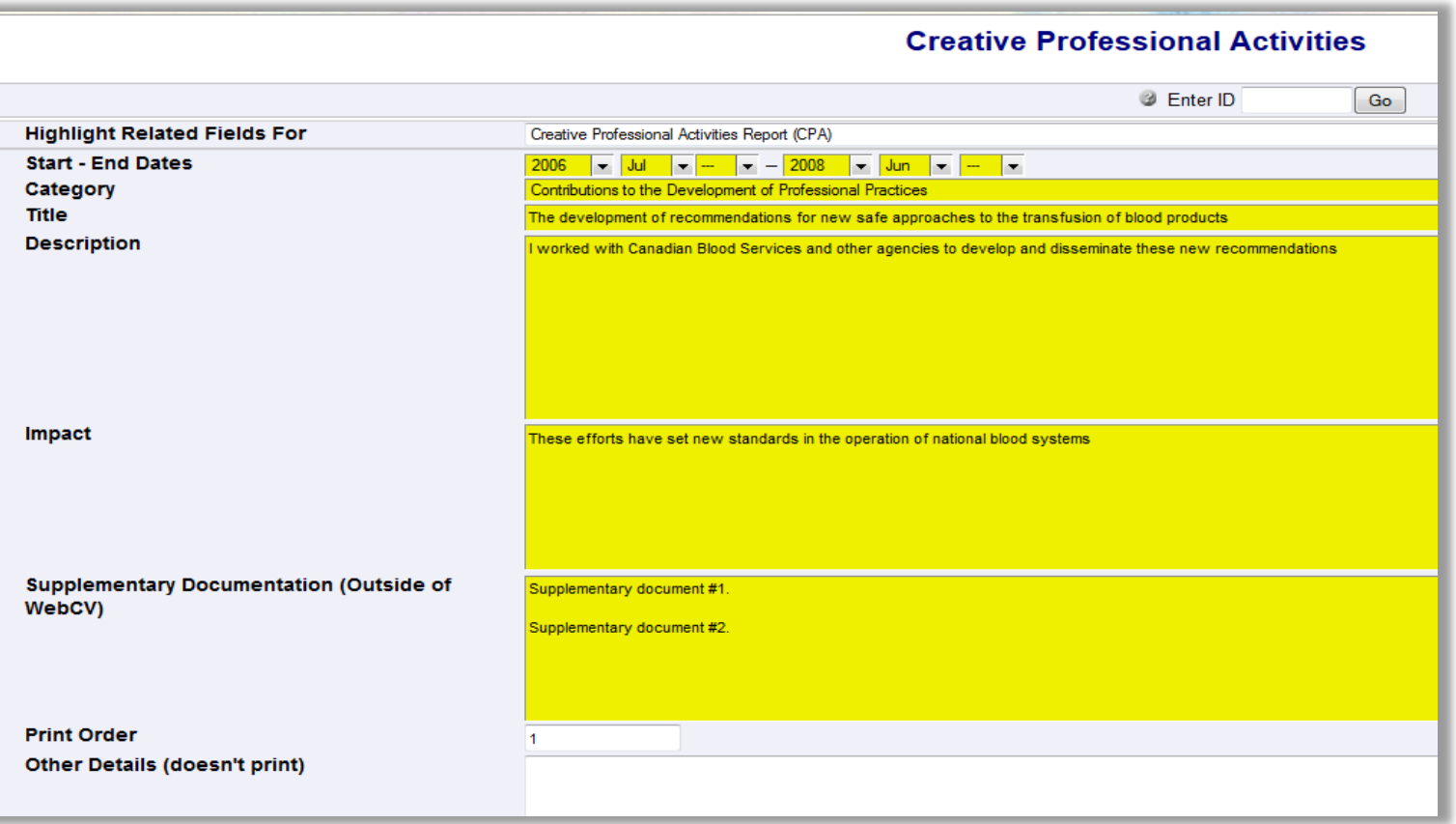

The fields that are highlighted above in a *Creative Professional Activities* record will print on the CPA Report.

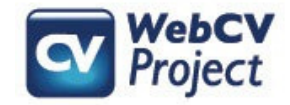

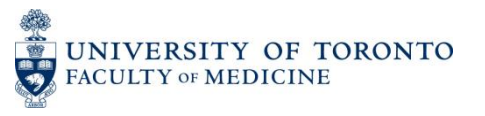

### *Creative Professional Activities* section on the CPA Report

#### 2: Professional Innovation and Creative Excellence

#### 1. A NOVEL CATHETER FOR RENAL DIALYSIS

(2007 Jul - 2010 Dec)

Description: The introduction and dissemination of a new technology in the management of a common clinical problem.

Impact: Through the wide dissemination of this innovative practice, a number of clinics, both internationally and nationally, are reviewing their own techniques in an effort to compare their effectiveness.

#### **Supplementary Documentation:**

Supplementary document#1.

Supplementary document#2

#### 3: Contributions to the Development of Professional Practices

#### 1. THE DEVELOPMENT OF RECOMMENDATIONS FOR NEW SAFE APPROACHES TO THE **TRANSFUSION OF BLOOD PRODUCTS**

(2006 Jul - 2008 Jun)

Description: I worked with Canadian Blood Services and other agencies to develop and disseminate these new recommendations.

Impact: These efforts have set new standards in the operation of national blood systems.

#### **Supplementary Documentation:**

Supplementary document#1

Supplementary document#2.

#### 4: Exemplary Professional Practice

#### **1. REMOTE MEDICAL CONSULTATION PROJECT**

(2010 Jul - present)

Description: Electronic communications systems can be used to bridge the gap between doctors in underserved regions with local shortages of medical specialists and medical expertise worldwide. A remote consultation system was implemented to provide mentorship and assistance to geographically isolated health care services.

Impact: The Remote Medical Consultation Project (RMCP) has had a measurable impact which is described in these paragraphs.

Here is the second paragraph describing the impact of the RMCP.

**Supplementary Documentation:** 

Supplementary document#1.

Supplementary document#2

On the CPA Report, the print order of the three main CPA categories cannot be changed, but the print order of the records within each category can be altered through the use of the "Print Order" field in individual CPA records in your WebCV account.

### **Print Order**

Just enter a number in the "Print Order" field of individual CPA records to control their print order within a CPA category on the CPA Report.

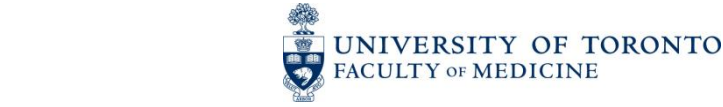

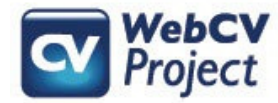

### *Creative Professional Activities* section on the CV

#### **J. Creative Professional Activities**

#### 1. PROFESSIONAL INNOVATION AND CREATIVE EXCELLENCE

2007 Jul - 2010 Dec A novel catheter for renal dialysis. The introduction and dissemination of a new technology in the management of a common clinical problem Through the wide dissemination of this innovative practice, a number of clinics, both internationally and nationally, are reviewing their own techniques in an effort to compare their effectiveness

#### 2. CONTRIBUTIONS TO THE DEVELOPMENT OF PROFESSIONAL PRACTICES

2006 Jul - 2008 Jun The development of recommendations for new safe approaches to the transfusion of blood products I worked with Canadian Blood Services and other agencies to develop and disseminate these new recommendations. These efforts have set new standards in the operation of national blood systems

#### 3. EXEMPLARY PROFESSIONAL PRACTICE

Remote Medical Consultation Project. 2010 Jul - present Electronic communications systems can be used to bridge the gap between doctors in underserved regions with local shortages of medical specialists and medical expertise worldwide. A remote consultation system was implemented to provide mentorship and assistance to geographically isolated health care services. The Remote Medical Consultation Project (RMCP) has had a measurable impact which is described in these paragraphs. Here is the second paragraph describing the impact of the RMCP.

Records from the *Creative Professional Activities* section also print on the CV Report, but the print order of records within each CPA category cannot be altered through the "Print Order" field (this field is only relevant to the CPA Report).

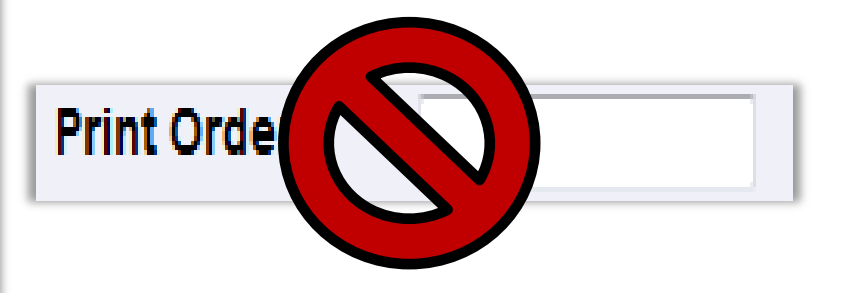

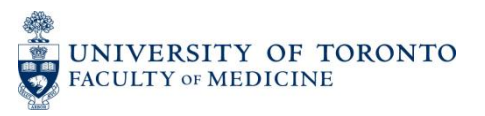

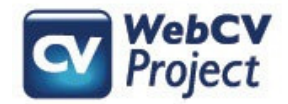

# Attaching CV and Teaching records to the CPA Report

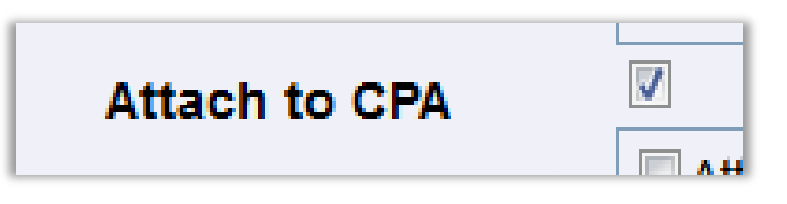

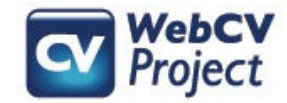

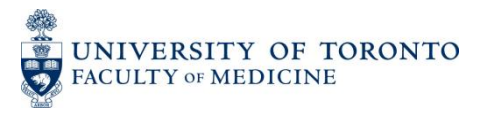

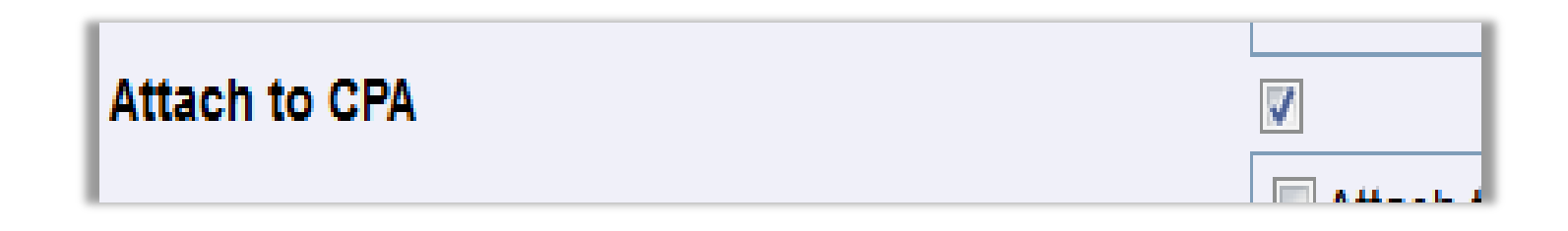

Users can attach records from other sections of their WebCV account to the CPA Report, and then these attached records will print on the CPA Report as documentation of CPA activities.

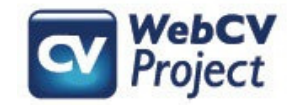

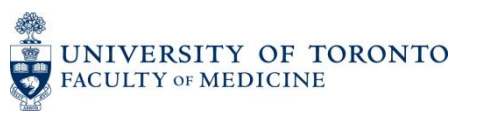

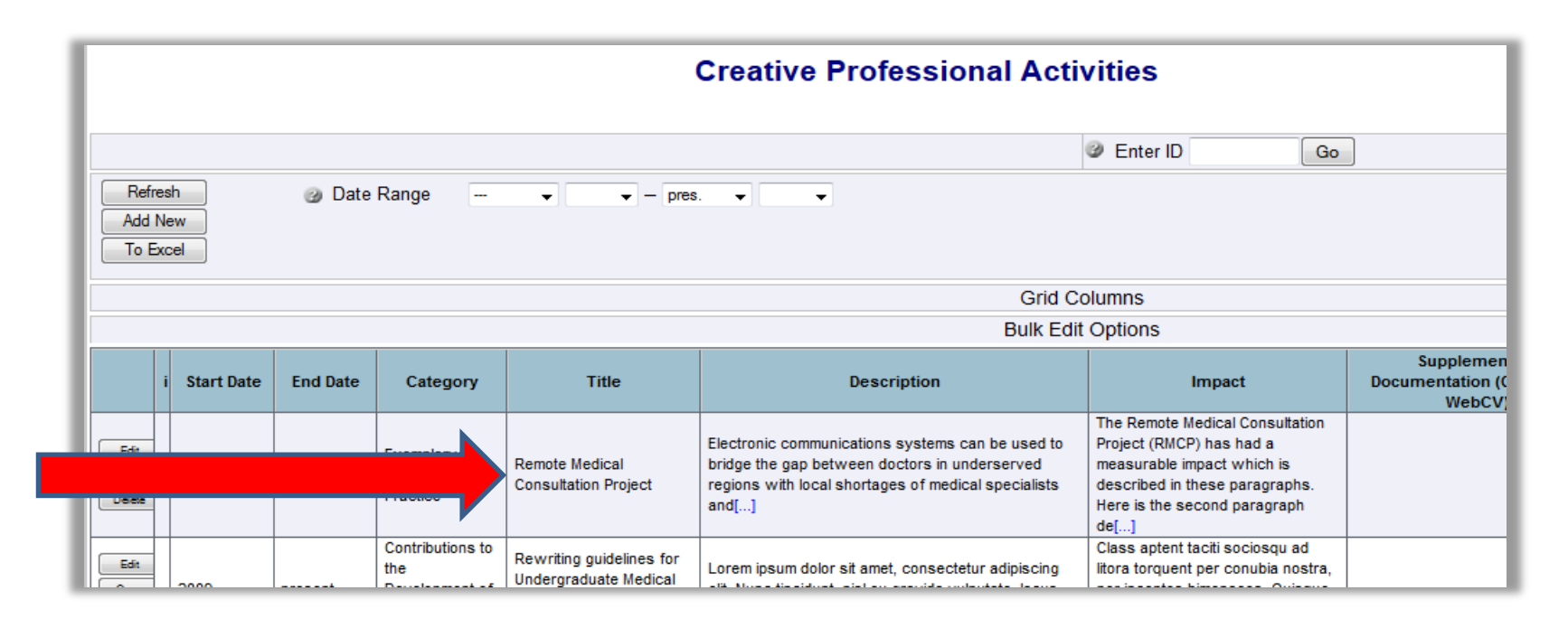

Example - Take the above record that is entered in the *Creative Professional Activities* section: the Remote Medical Consultation Project.

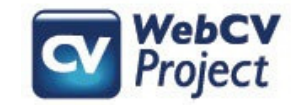

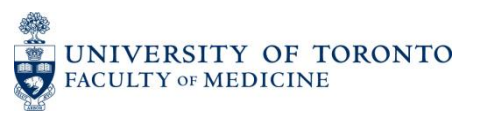

In the *Presentations and CE Activities*  section of the same WebCV account, there is a record of an invited presentation related to that CPA record.

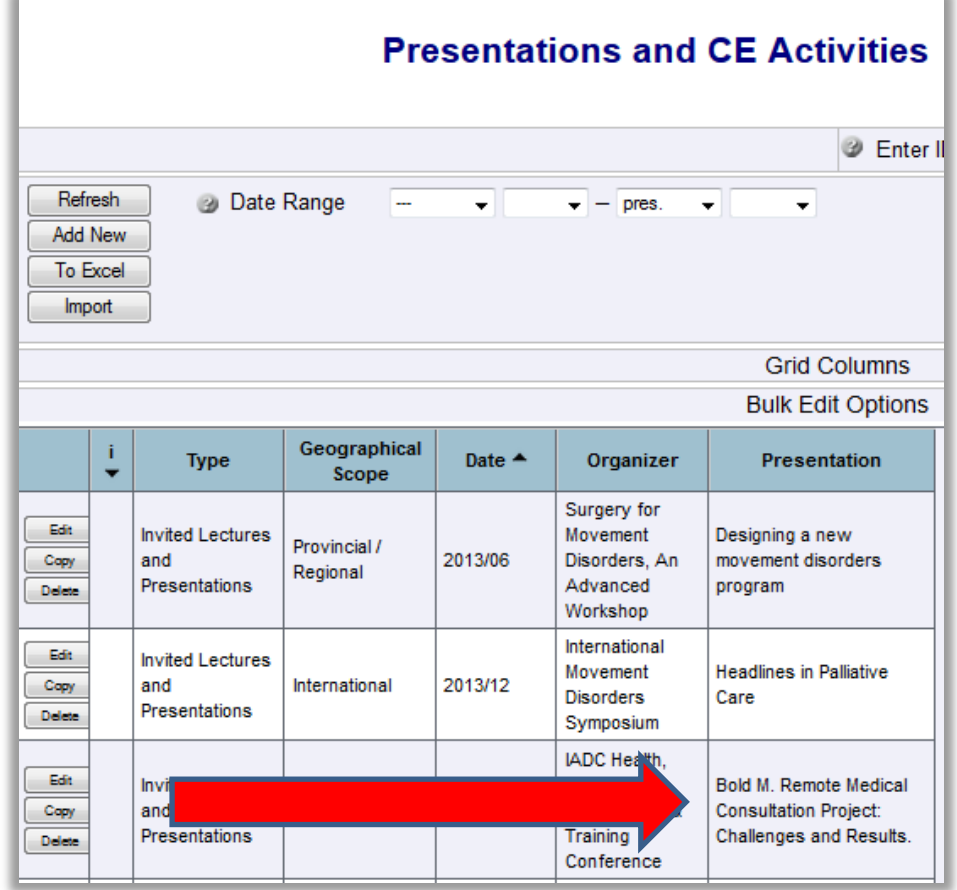

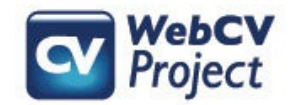

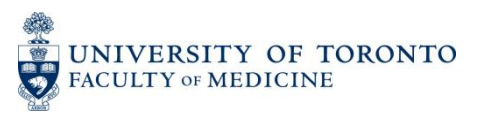

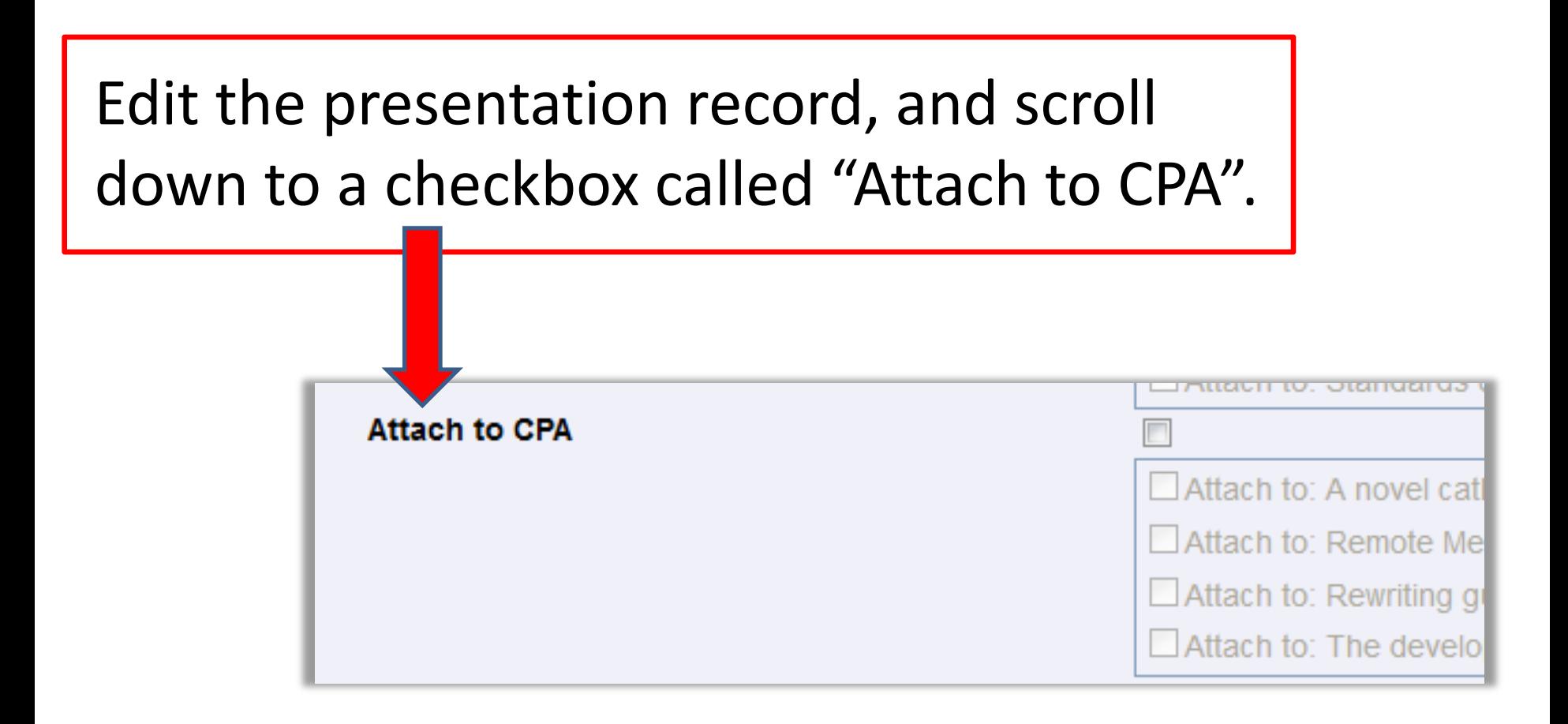

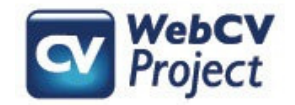

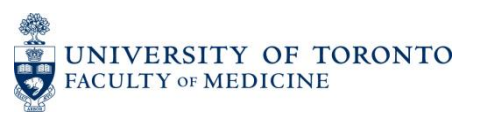

Click on the "Attach to CPA" checkbox, and check the specific CPA record that this presentation is related to (in this case, the "Remote Medical Consultation Project").

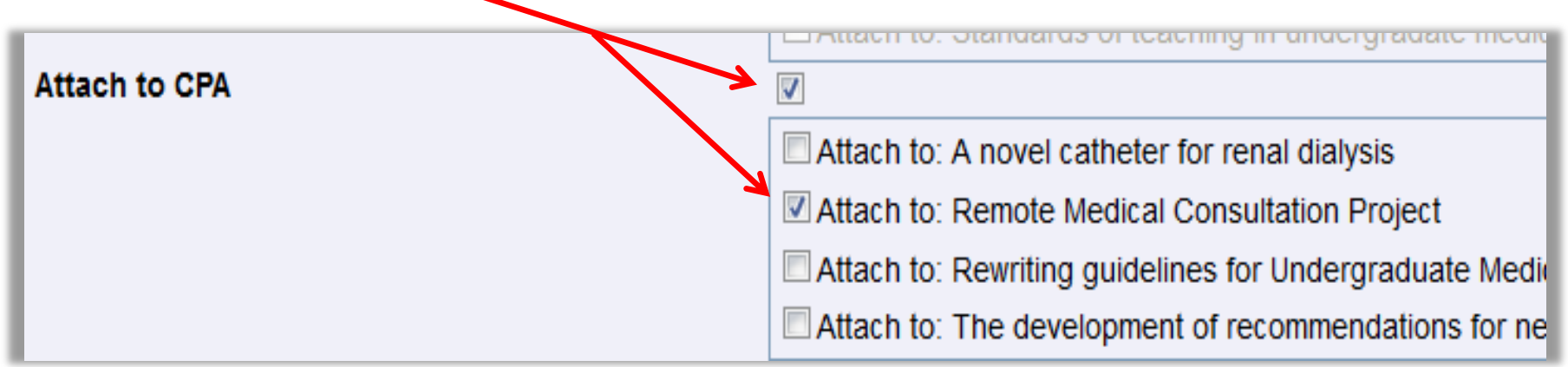

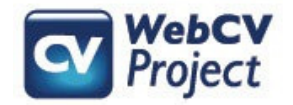

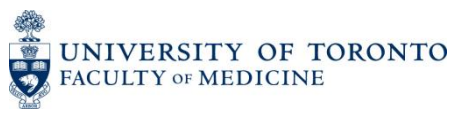

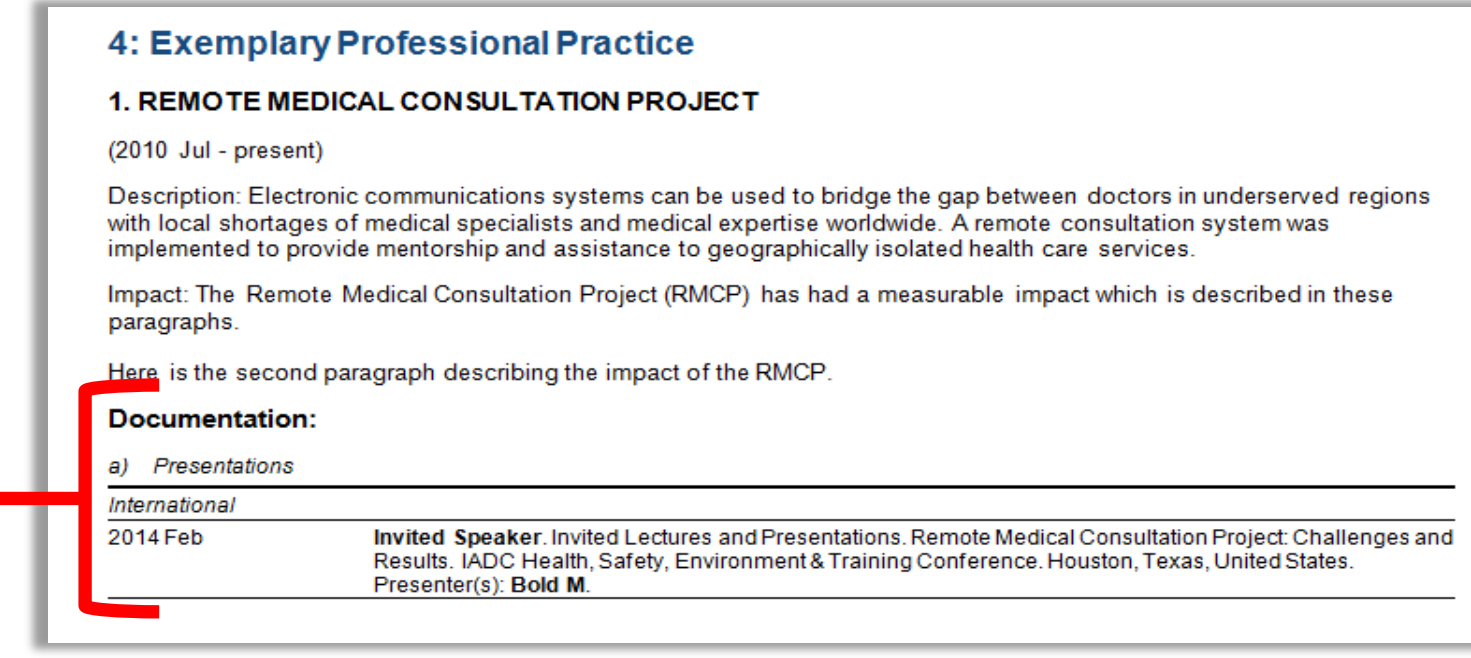

The attached presentation record then prints on the CPA Report (underneath the associated CPA record in the "Documentation" section).

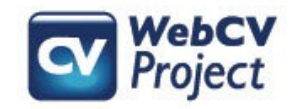

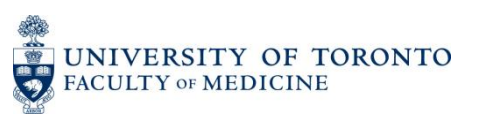

You can then go to other sections in your WebCV account and attach other types of records (e.g., Administrative Activities, Publications, Grants) for further documentation of that specific CPA activity.

#### 4: Exemplary Professional Practice

#### 1. REMOTE MEDICAL CONSULTATION PROJECT

(2010 Jul - present)

Description: Electronic communications systems can be used to bridge the gap between doctors in underserved regions with local shortages of medical specialists and medical expertise worldwide. A remote consultation system was implemented to provide mentorship and assistance to geographically isolated health care services.

Impact: The Remote Medical Consultation Project (RMCP) has had a measurable impact which is described in these paragraphs.

is the second paragraph describing the impact of the RMCP.

#### Documentation:

a) Grants, Contracts and Clinical Trials

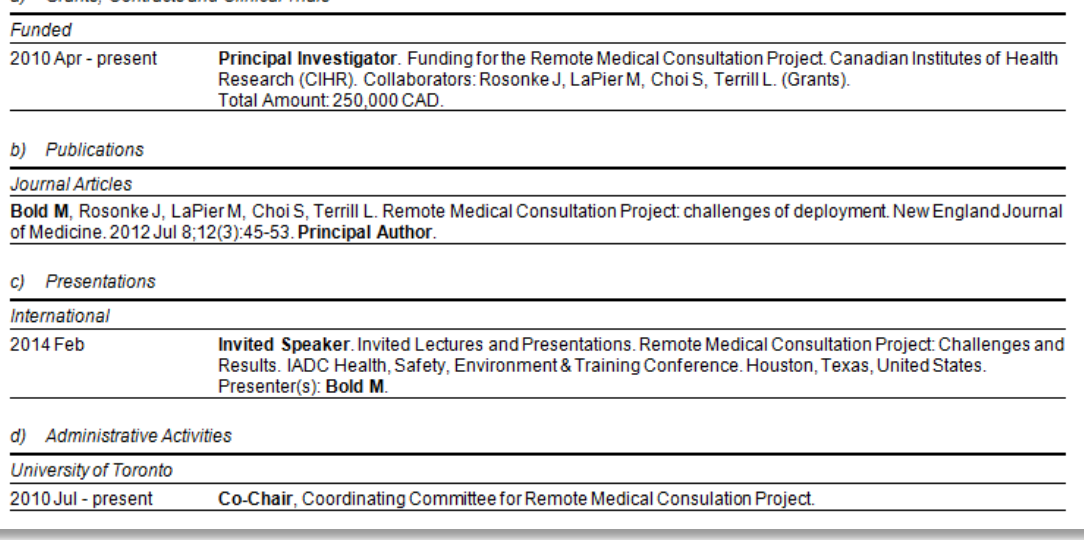

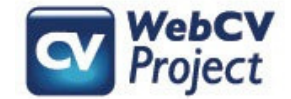

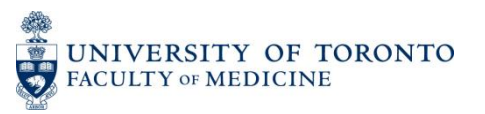

NOTE: If you only use the "Attach to CPA" checkbox without actually attaching it to a specific CPA record, then the attached record will still print on the CPA Report, but it will appear in a general section at the end of the Report entitled "Related Creative Professional Activities".

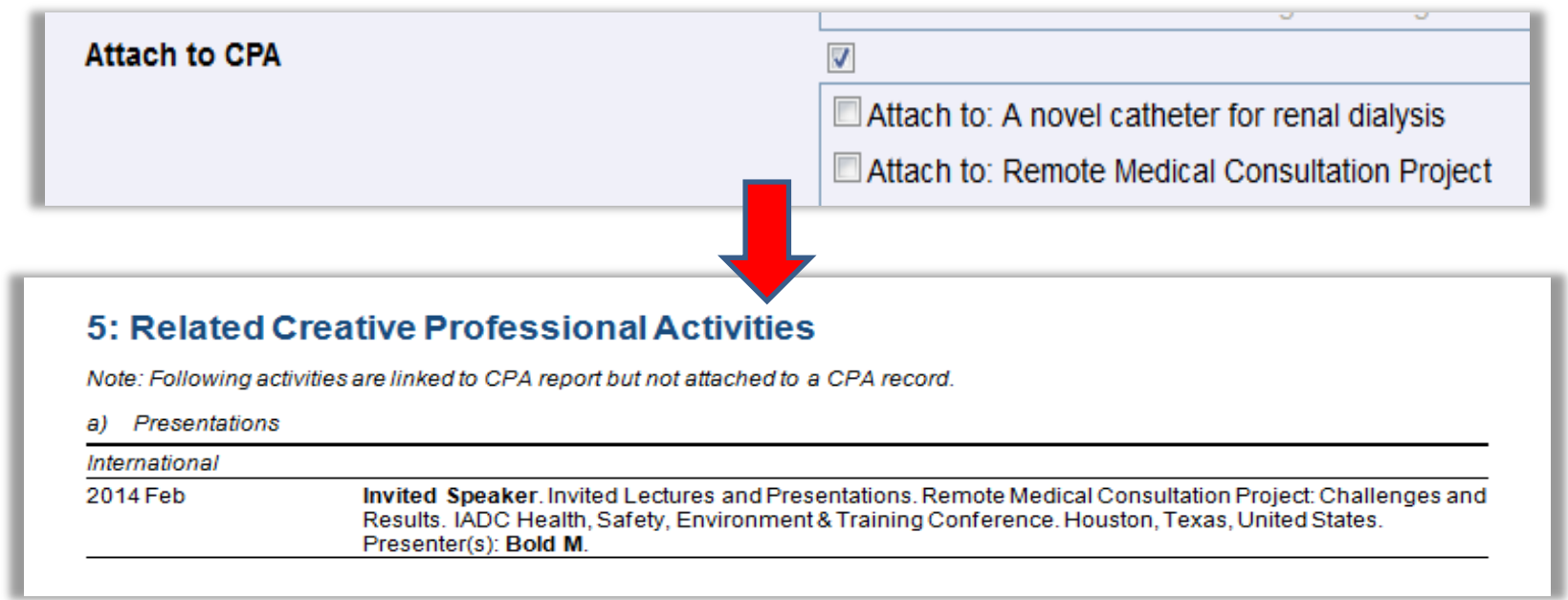

However, one should ideally refrain from attaching records in such a general way to the CPA Report, since the purpose of the "Attach to CPA" feature is to provide documentation for specific CPA activities.

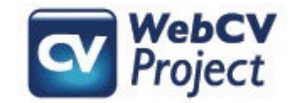

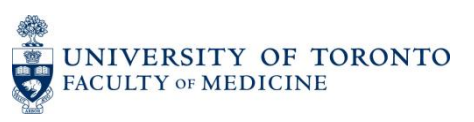

### The "Supplementary Documentation" field

2010

The "Supplementary Documentation" field in a CPA record is used to refer to documentation of a CPA activity that exists outside of WebCV. This would not include publications, presentations, or any activities that are already entered in a different section in one's WebCV account (since, as has already been shown, existing records in other WebCV sections can be attached to a CPA record).

Examples of items that one could enter in the "Supplementary Documentation" field (as given by the Faculty of Medicine's Promotion Manual (p. 17)) are: "evaluations, documentation of external reviews, internal or external letters of reference indicating the creativity and the impact of innovation, evidence of emulation and adoption by peers, press clippings . . . and reviews by media". One could also use this field to refer to websites, letters of correspondence, email exchanges, etc., that one might include separately in a promotion dossier.

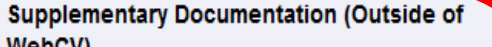

#### **Creative Professional Activities**

**B** Enter ID --- Select Report --

**Exemplary Professional Practice** 

Remote Medical Consultation Project

Electronic communications systems can be used to bridge the gap between doctors in underserved regions with local sho mentorship and assistance to geographically isolated health care services.

The Remote Medical Consultation Project (RMCP) has had a measurable impact which is described in these paragraphs.

Here is the second paragraph describing the impact of the RMCP.

WebCV)

**Print Order** Other Details (doesn't print)

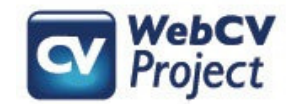

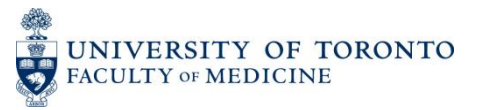

# Attaching CPA records to the Teaching and Education Report (TER)

Attach to CPA in TER J

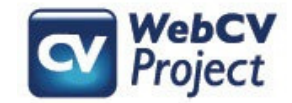

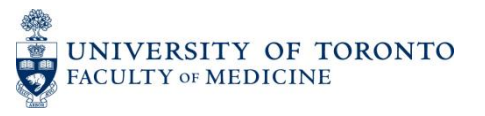

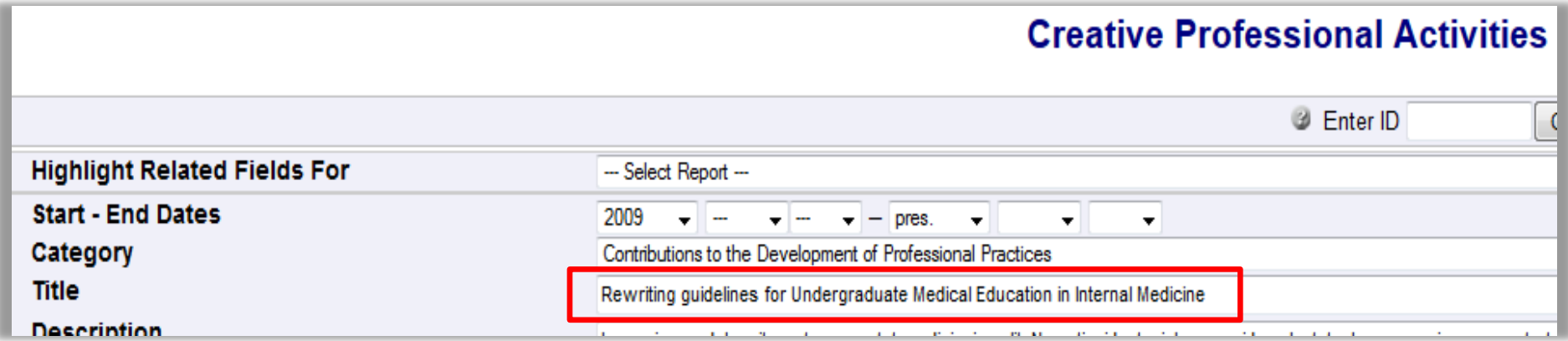

If there are records in your *Creative Professional Activities* section that are related to Teaching and Education, then you can attach these records to your Teaching and Education Report (TER) so that they print on the TER. The above record concerns rewriting guidelines for Undergraduate Medical Education, which should be documented on the TER in addition to the CPA Report.

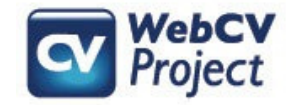

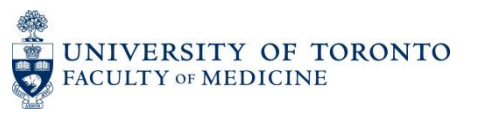

Edit the CPA record you would like to attach to the TER, and scroll down to the bottom of the record and find the "Attach to CPA in TER" checkbox. After checking this box and pressing the "Save" button, the record will appear on your TER the next time you generate the Report.

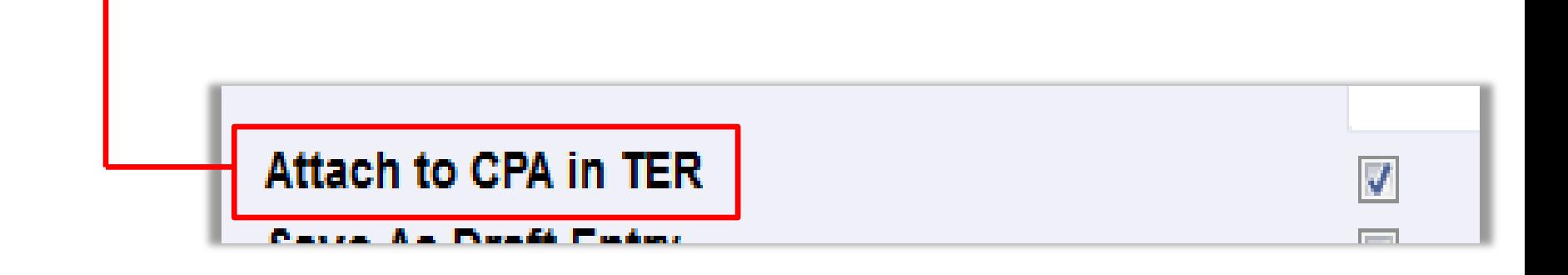

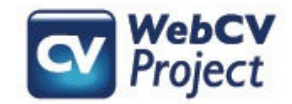

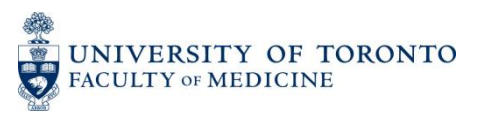

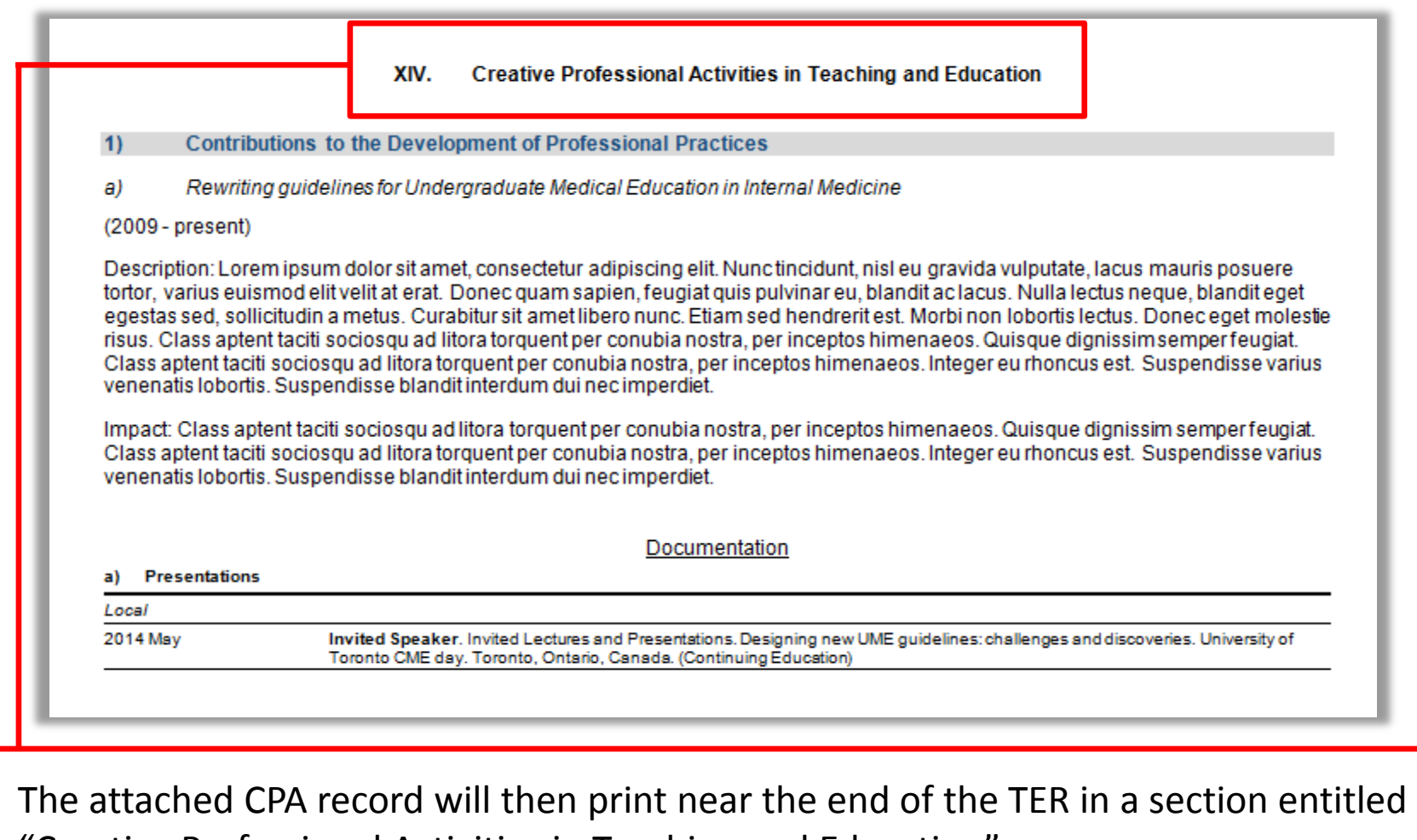

"Creative Professional Activities in Teaching and Education".

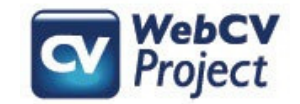

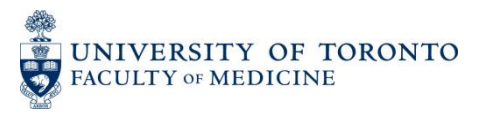

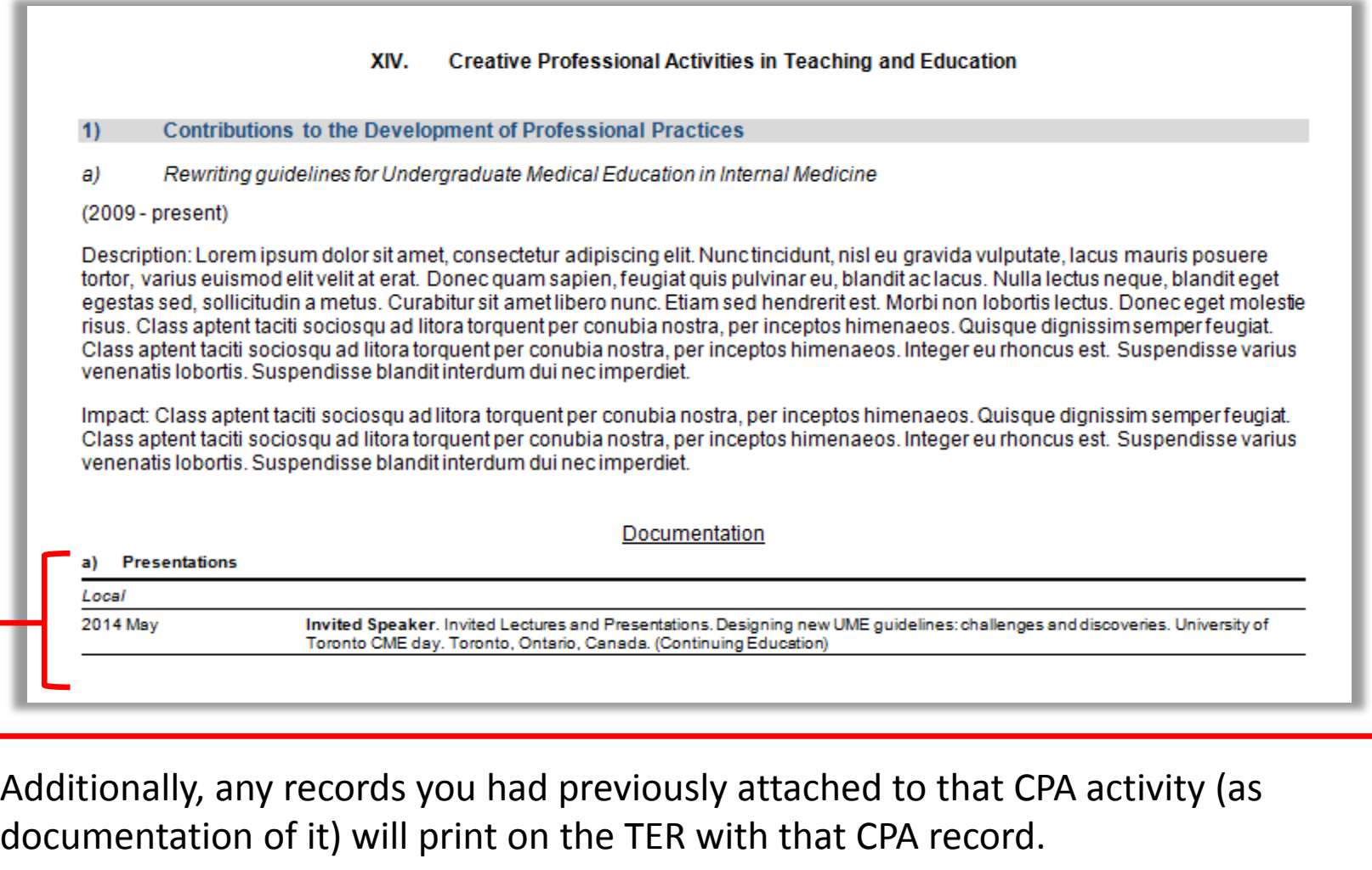

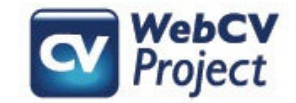

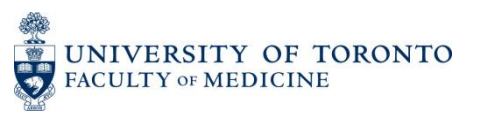